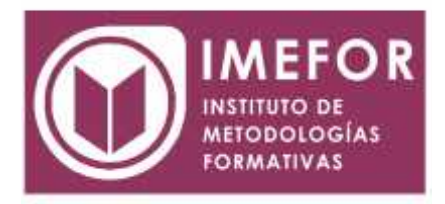

## **ÁREA: TECNOLOGÍA**

**PRESTO**

**80 horas**

### **OBJETIVOS**

- **Comprender el funcionamiento del programa.**
- **Manejar una estructura jerarquizada de datos.**
- **Aprender a manejar bases de datos de la construcción y personalizarlas.**
- **Crear y modificar precios, mediciones.**
- **Elaborar presupuestos y certificados de obras.**
- **Elaborar listados de los distintos trabajos**.

## **ÍNDICE**

### **TEMA 1. BREVE INTRODUCCIÓN A PRESTO**

- 1.1. Utilidad del programa
- 1.2. Usuarios del programa
- 1.3. Formato de los archivos de presto
- 1.4. Estructura de precios.
- 1.5. Obras y referencias
- 1.6. Bases de precios
- 1.7. Posibilidad de crear una base de precios propia

#### **TEMA 2. CONCEPTOS BÁSICOS SOBRE PRESTO**

- 2.1. El presupuesto como punto de partida
- 2.2. La clasificación por niveles
- 2.3. Sistema de codificación
- 2.4. Formatos de presto
- 2.5. Inicio del programa
- 2.6. Apertura de una obra
- 2.7. Organización de ventanas
- 2.8. El menú contextual
- 2.9. La ventana precios, con el esquema presupuesto
- 2.10. Descripción de las principales teclas de función
- 2.11. Combinaciones de teclas útiles
- 2.12. Principales iconos de desplazamiento
- 2.13. Desplazamiento entre niveles

## **TEMA 3. CONFIGURACIÓN E INICIO DEL PROGRAMA**

- 3.1. Introducción
- 3.2. Entorno de trabajo
- 3.3. Propiedades de la obra

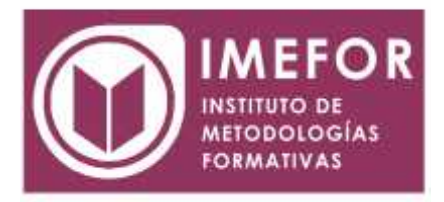

- 3.4. Operaciones básicas
- 3.5. Personalización de ventanas
- 3.6. Duplicar conceptos
- 3.7. Abrir una base de precios en solo lectura
- 3.8. Empleo de operar para cambiar datos

## **TEMA 4. CREACIÓN Y DESARROLLO DE UNA OBRA**

- 4.1. Creación de una obra
- 4.2. Creación de capítulos
- 4.3. Creación de partidas
- 4.4. Precios auxiliares
- 4.5. Creación del texto de una partida
- 4.6. Gestión visual de las ventanas
- 4.7. Reutilización de conceptos de la obra
- 4.8. Copia de conceptos
- 4.9. Anterior y siguiente
- 4.10. Copia desde la ventana conceptos
- 4.11. Apertura de una referencia
- 4.12. Gestión de dos obras abiertas simultáneamente
- 4.13. Empleo de una base de precios
- 4.14. Creación de subcapítulos
- 4.15. Creación de una partida tomando otra de apoyo
- 4.16. Conceptos de tipo porcentaje
- 4.17. Búsqueda de información en la ventana conceptos
- 4.18. Opciones de copia, supresión y actualización

## **TEMA 5. MODIFICACIONES DE PRECIOS Y RECURSOS PARA SU GESTIÓN**

- 5.1. El origen de la modificación de los precios
- 5.2. Tipos de precios para partidas
- 5.3. Cambio de precios de partidas sin descomponer
- 5.4. Cambios de precios de partidas descompuestas
- 5.5. Modificación de precios de los conceptos elementales.
- 5.6. Cómo evitar precios diferentes para el mismo concepto
- 5.7. Otros recursos
- 5.8. Cálculos

## **TEMA 6. CREACIÓN DE MEDICIONES**

- 6.1. Disposición de las ventanas necesarias.
- 6.2. Introducción de mediciones sin desglosar
- 6.3. Introducción de mediciones desglosadas
- 6.4. Gestión de los datos introducidos
- 6.5. Reformados del presupuesto
- 6.6. Informes necesarios
- 6.7. Calcular medición/precios/fases

# **TEMA 7. LA TERMINACIÓN DEL PRESUPUESTO**

- 7.1. Introducción
- 7.2. Costes indirectos
- 7.3. Actualizar conceptos de la obra

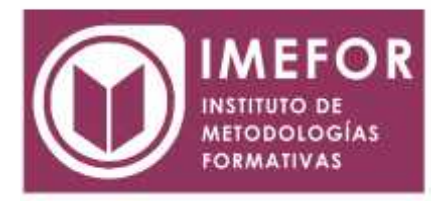

- 7.4. Modificar precios
- 7.5. Ajustes de precios
- 7.6. Ver el peso de una partida en el presupuesto
- 7.7. Generar el pliego de condiciones
- 7.8. Trabajar con excel
- 7.9. Inclusión de datos para informes
- 7.10. Generar un presupuesto sin precios
- 7.11. Hacer una copia de seguridad
- 7.12. Posibilidades de intercambio entre archivos
- 7.13. La presentación del presupuesto
- 7.14. Asociación de textos, imágenes y dibujos
- 7.15. Cambio de divisas.

## **TEMA 8. CERTIFICACIONES**

- 8.1. Introducción
- 8.2. Disposición de ventanas
- 8.3. Formas de hacer las certificaciones
- 8.4. Generando un archivo por cada certificación
- 8.5. Certificando en el mismo archivo, por fases
- 8.6. Cómo recuperar certificaciones ya emitidas
- 8.7. Incluir retención en garantía
- 8.8. Certificar precios contradictorios
- 8.9. Informes necesarios

## **TEMA 9. INFORMES**

- 9.1. Introducción
- 9.2. Configuración de la impresora
- 9.3. Imprimir el contenido de una ventana
- 9.4. Imprimir utilizando los informes predefinidos
- 9.5. Análisis de informes específicos
- 9.6. Visualización de un informe